# Konfigurieren von grundlegendem MPLS mithilfe von OSPF J.

## Inhalt

[Einführung](#page-0-0) [Voraussetzungen](#page-0-1) [Anforderungen](#page-0-2) [Verwendete Komponenten](#page-0-3) [Konventionen](#page-1-0) **[Mechanismus](#page-1-1)** [Konfigurieren](#page-2-0) [Netzwerkdiagramm](#page-2-1) [Kurzanleitung zur Konfiguration](#page-2-2) [Konfigurationen](#page-3-0) [Überprüfen](#page-6-0) [Fehlerbehebung](#page-7-0) [Zugehörige Informationen](#page-8-0)

## <span id="page-0-0"></span>**Einführung**

In diesem Dokument wird die Konfiguration eines MPLS-Netzwerks (Multiprotocol Label Switching) erläutert. Weitere Informationen zur Konfiguration erweiterter Themen wie VPN oder Traffic Engineering (TE) finden Sie auf der MPLS-Support-Seite unter [Konfigurationsbeispiele und](//www.cisco.com/en/US/tech/tk436/tk428/tech_configuration_examples_list.html) [technische Hinweise](//www.cisco.com/en/US/tech/tk436/tk428/tech_configuration_examples_list.html).

### <span id="page-0-1"></span>**Voraussetzungen**

### <span id="page-0-2"></span>Anforderungen

Cisco empfiehlt, dass Sie mit dem grundlegenden Betrieb von MPLS vertraut sind. Eine Übersicht über MPLS finden Sie unter [Übersicht über Multiprotocol Label Switching](//www.cisco.com/en/US/docs/ios/12_2/switch/configuration/guide/xcftagov_ps1835_TSD_Products_Configuration_Guide_Chapter.html).

#### <span id="page-0-3"></span>Verwendete Komponenten

Die Informationen in diesem Dokument basieren auf den folgenden Software- und Hardwareversionen:

- Cisco IOS® Software-Versionen 12.2(28)
- Cisco Router der Serie 3600

Die Informationen in diesem Dokument wurden von den Geräten in einer bestimmten Laborumgebung erstellt. Alle in diesem Dokument verwendeten Geräte haben mit einer leeren (Standard-)Konfiguration begonnen. Wenn Ihr Netzwerk in Betrieb ist, stellen Sie sicher, dass Sie die potenziellen Auswirkungen eines Befehls verstehen.

### <span id="page-1-0"></span>Konventionen

Weitere Informationen zu Dokumentkonventionen finden Sie unter [Cisco Technical Tips](//www.cisco.com/en/US/tech/tk801/tk36/technologies_tech_note09186a0080121ac5.shtml) [Conventions](//www.cisco.com/en/US/tech/tk801/tk36/technologies_tech_note09186a0080121ac5.shtml) (Technische Tipps zu Konventionen von Cisco).

## <span id="page-1-1"></span>**Mechanismus**

Ein MPLS-Netzwerk ist in der Regel ein Backbone-Netzwerk aus MPLS-fähigen Routern, die als Label Switch Router (LSR) bezeichnet werden. Im Allgemeinen besteht das Netzwerk aus einem Core-LSR mit einem Edge-LSR, der Labels auf Pakete anwendet.

Dies ist der Einrichtungsmechanismus eines MPLS-Netzwerks:

- 1. Routing-Tabellen der verschiedenen LSRs werden mit einem Interior Gateway Protocol (IGP) berechnet. Zur Bereitstellung von MPLS TE ist ein Link-State-Protokoll wie Open Shortest Path First (OSPF) oder Intermediate System-to-Intermediate System (IS-IS) erforderlich.
- Ein Label Distribution Protocol (LDP) meldet die Bindungen zwischen Routen und 2. Beschriftungen. Diese Bindungen werden anhand der Routing-Tabelle überprüft. Wenn die vom LDP empfangene Route (Präfix/Maske und nächster Hop) mit der vom IGP in der Routing-Tabelle empfangenen Route übereinstimmt, wird in der Bezeichnung ein Eintrag erstellt, der im LSR Informationsdatenbanken (LFIB) weiterleitet.

Der LSR verwendet folgenden Weiterleitungsmechanismus:

- Wenn ein Edge-LSR ein Paket ohne Label empfängt, wird die Cisco Express Forwarding-1. Tabelle überprüft und das Paket gegebenenfalls mit einem Label versehen. Dieser LSR wird als Eingangs-LSR bezeichnet.
- 2. Beim Eintreffen eines bezeichneten Pakets an der Eingangs-Schnittstelle eines Core-LSR stellt der LFIB die ausgehende Schnittstelle und das neue Label bereit, das dem ausgehenden Paket zugeordnet ist.
- 3. Der Router vor dem letzten LSR (der vorletzte Hop) öffnet das Label und überträgt das Paket ohne das Label. Der letzte Hop wird als Egress LSR bezeichnet.

Dieses Diagramm veranschaulicht diese Netzwerkeinrichtung:

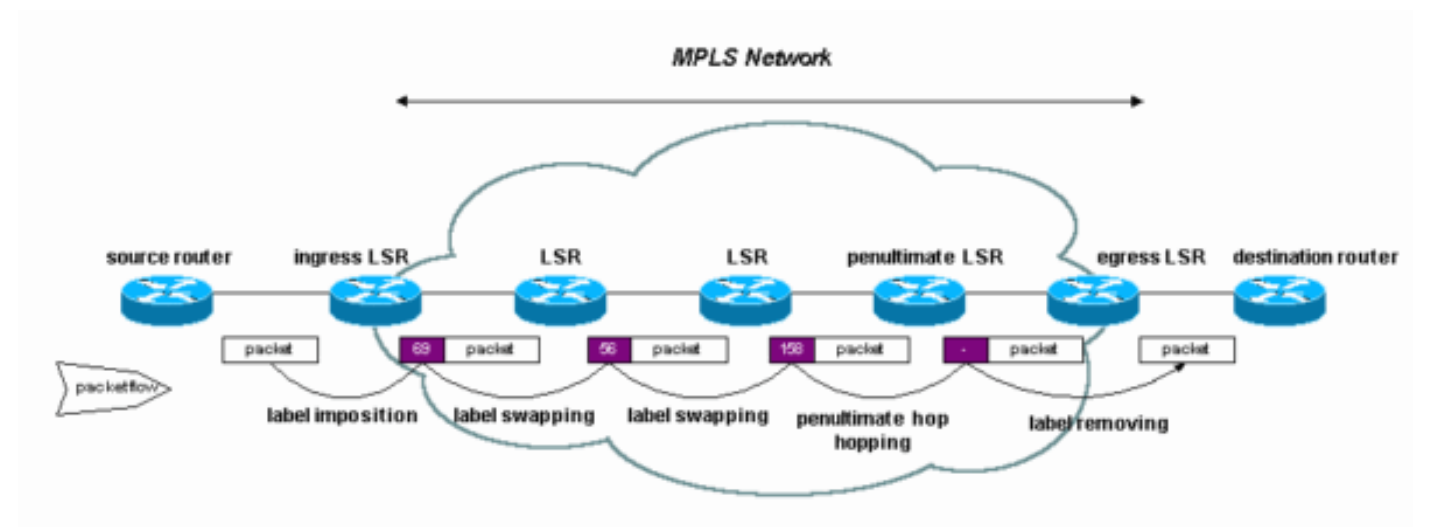

## <span id="page-2-0"></span>**Konfigurieren**

In diesem Abschnitt erhalten Sie Informationen zum Konfigurieren der in diesem Dokument beschriebenen Funktionen.

Hinweis: Um weitere Informationen zu den in diesem Dokument verwendeten Befehlen zu erhalten, verwenden Sie das [Command Lookup Tool](//tools.cisco.com/Support/CLILookup/cltSearchAction.do) [\(nur registrierte](//tools.cisco.com/RPF/register/register.do) Kunden).

#### <span id="page-2-1"></span>Netzwerkdiagramm

In diesem Dokument wird die folgende Netzwerkeinrichtung verwendet:

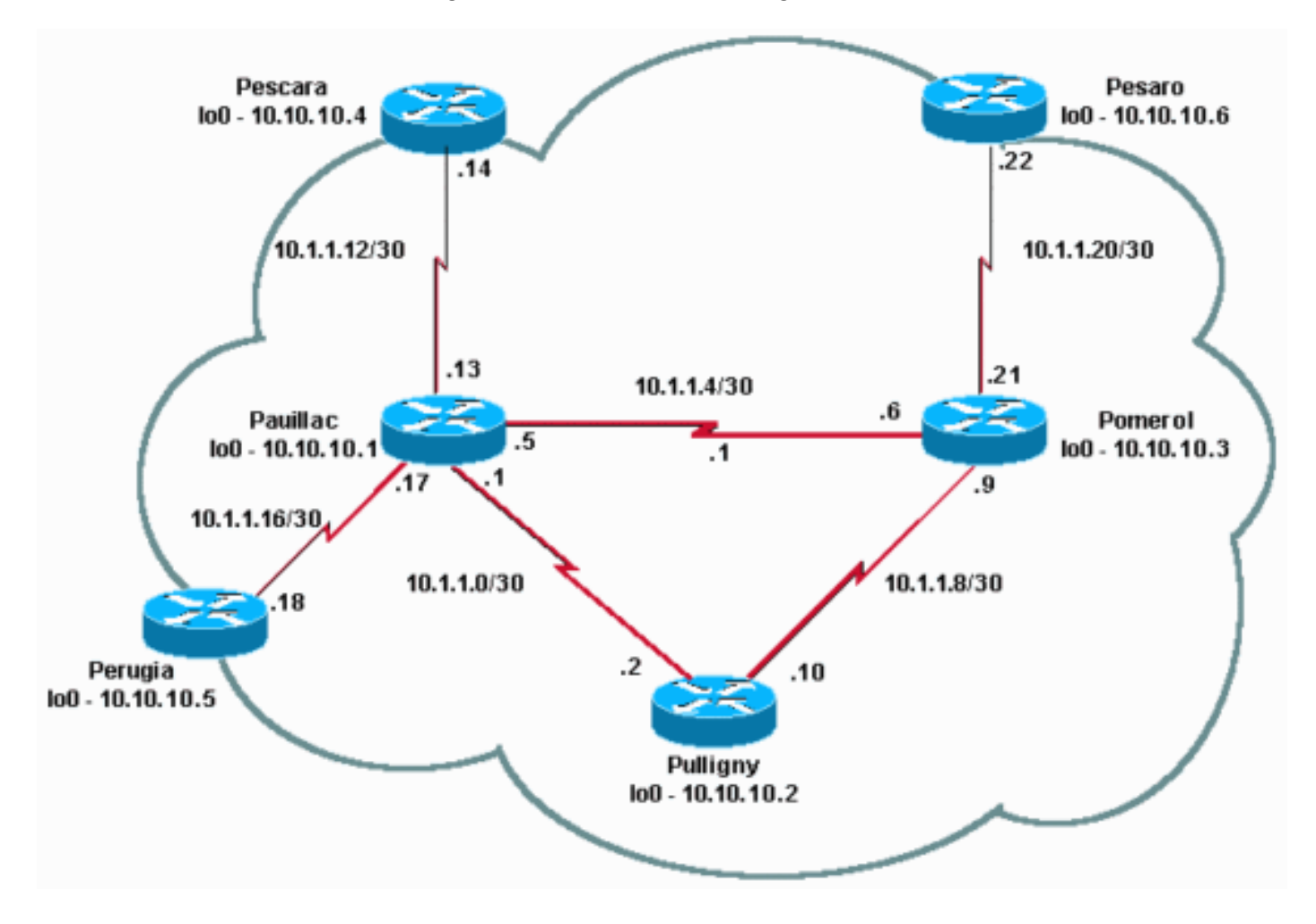

#### <span id="page-2-2"></span>Kurzanleitung zur Konfiguration

Verwenden Sie dieses Verfahren als schnelle Konfigurationsanleitung.

- 1. Richten Sie Ihr Netzwerk wie gewohnt ein. MPLS benötigt eine Standard-IP-Verbindung, um Weiterleitungsbasis einzurichten.
- 2. Stellen Sie sicher, dass das Routing-Protokoll (OSPF oder IS-IS) ordnungsgemäß funktioniert. Diese Befehle werden in den Konfigurationen im nächsten Abschnitt kursiv dargestellt.
- 3. Aktivieren Sie **ip cef**, um die Leistung zu verbessern, und verwenden Sie **ip cef**, wenn verfügbar, im allgemeinen Konfigurationsmodus. Dies wird in den Konfigurationen im nächsten Abschnitt fett dargestellt.

4. Aktivieren Sie **mpls ip** oder **tag-switching ip** auf älteren Cisco IOS-Softwareversionen, im allgemeinen Konfigurationsmodus und in jeder Schnittstelle, wie in den Konfigurationen im nächsten Abschnitt fett dargestellt. Selbst wenn der Befehl mpls ip verwendet wird, kann der Befehl show running output in einigen Versionen der Cisco IOS-Software weiterhin als Tag-Switching-IP angezeigt werden, wie in den Konfigurationen im nächsten Abschnitt gezeigt.Hinweis: Die LSRs müssen über (Up-)Loopback-Schnittstellen mit einer Adressmaske von 32 Bit verfügen und diese Schnittstellen müssen mit der globalen IP-Routing-Tabelle erreichbar sein.

#### <span id="page-3-0"></span>**Konfigurationen**

In diesem Dokument werden folgende Konfigurationen verwendet:

- Pomerol
- Pulligne
- Pauillac
- Pescara
- Pesaro
- Perugia

#### Pomerol

```
!
version 12.2
!
hostname Pomerol
!
ip subnet-zero
!
ip cef
!
interface Loopback0
 ip address 10.10.10.3 255.255.255.255
!
interface Serial2/0
 ip address 10.1.1.21 255.255.255.252
 tag-switching ip
!
interface Serial3/0
 ip address 10.1.1.6 255.255.255.252
 tag-switching ip
!
interface Serial4/0
 ip address 10.1.1.9 255.255.255.252
 tag-switching ip
!
router ospf 10
 log-adjacency-changes
 network 10.0.0.0 0.255.255.255 area 9
!
ip classless
!
end
```
#### Pulligne

 **tag-switching ip**

```
!
version 12.2
!
hostname Pulligny
!
!
ip subnet-zero
!
ip cef
!
interface Loopback0
 ip address 10.10.10.2 255.255.255.255
!
interface Serial2/0
 ip address 10.1.1.2 255.255.255.252
 tag-switching ip
!
interface Serial3/0
 ip address 10.1.1.10 255.255.255.252
 tag-switching ip
!
router ospf 10
 log-adjacency-changes
 network 10.0.0.0 0.255.255.255 area 9
!
ip classless
!
end
Pauillac
!
version 12.2
!
hostname Pauillac
!
ip subnet-zero
!
ip cef
!
interface Loopback0
 ip address 10.10.10.1 255.255.255.255
!
interface Serial2/0
 ip address 10.1.1.13 255.255.255.252
 tag-switching ip
!
interface Serial3/0
 ip address 10.1.1.17 255.255.255.252
 tag-switching ip
!
interface Serial4/0
 ip address 10.1.1.1 255.255.255.252
 tag-switching ip
!
interface Serial5/0
 ip address 10.1.1.5 255.255.255.252
```

```
!
router ospf 10
 log-adjacency-changes
 network 10.0.0.0 0.255.255.255 area 9
!
ip classless
!
end
Pescara
!
version 12.2
!
hostname Pescara
!
ip subnet-zero
!
ip cef
!
interface Loopback0
 ip address 10.10.10.4 255.255.255.255
!
interface Serial2/0
 ip address 10.1.1.14 255.255.255.252
 tag-switching ip
!
router ospf 10
 log-adjacency-changes
 network 10.0.0.0 0.255.255.255 area 9
!
ip classless
!
end
Pesaro
!
version 12.2
!
hostname Pesaro
!
ip subnet-zero
!
ip cef
!
interface Loopback0
 ip address 10.10.10.6 255.255.255.255
!
interface Serial2/0
 ip address 10.1.1.22 255.255.255.252
 tag-switching ip
!
router ospf 10
 log-adjacency-changes
 network 10.0.0.0 0.255.255.255 area 9
!
ip classless
!
end
Perugia
```

```
!
version 12.2
!
hostname Perugia
!
ip subnet-zero
!
ip cef
!
interface Loopback0
 ip address 10.10.10.5 255.255.255.255
!
interface Serial2/0
 ip address 10.1.1.18 255.255.255.252
 tag-switching ip
!
router ospf 10
 log-adjacency-changes
 network 10.0.0.0 0.255.255.255 area 9
!
ip classless
!
end
```
# <span id="page-6-0"></span>Überprüfen

Dieser Abschnitt enthält Informationen zur Bestätigung, dass Ihre Konfiguration ordnungsgemäß funktioniert.

Befehle, die in der Beispielkonfiguration [Konfigurieren von grundlegendem MPLS mithilfe von IS-](//www.cisco.com/en/US/tech/tk436/tk428/technologies_configuration_example09186a0080093fcc.shtml)[IS](//www.cisco.com/en/US/tech/tk436/tk428/technologies_configuration_example09186a0080093fcc.shtml) verwendet werden, gelten ebenfalls.

Um diese Beispielkonfiguration zu veranschaulichen, sehen Sie sich ein bestimmtes Ziel, z. B. 10.10.10.4, im Pomerol LSR an.

Bestimmte show-Befehle werden vom [Output Interpreter Tool](https://www.cisco.com/cgi-bin/Support/OutputInterpreter/home.pl) unterstützt (nur [registrierte](//tools.cisco.com/RPF/register/register.do) Kunden), mit dem Sie eine Analyse der show-Befehlsausgabe anzeigen können.

• <u>[show ip route](//www.cisco.com/en/US/docs/ios/12_3/switch/command/reference/swi_s2.html#wp1057479)</u> - Wird zur Uberprüfung der IP-Route für dieses Ziel in der IP-Routing-Tabelle verwendet:

```
Pomerol#show ip route 10.10.10.4
Routing entry for 10.10.10.4/32
  Known via "ospf 10", distance 110, metric 129, type intra area
  Last update from 10.1.1.5 on Serial3/0, 17:29:23 ago
  Routing Descriptor Blocks:
   * 10.1.1.5, from 10.10.10.4, 17:29:23 ago, via Serial3/0
       Route metric is 129, traffic share count is 1
```
• <u>show mpls Forwarding-Table</u>: Diese Tabelle wird zur Überprüfung der MPLS-

Weiterleitungstabelle verwendet. Dies ist das Label Switching-Äquivalent der IP-Routing-Tabelle für Standard-IP-Routing. Es enthält Labels für ein- und ausgehende Anrufe sowie Beschreibungen der Pakete.

Pomerol#**show mpls forwarding-table**

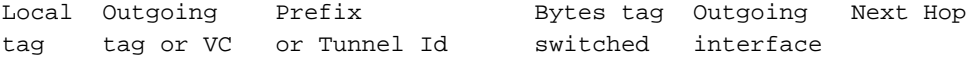

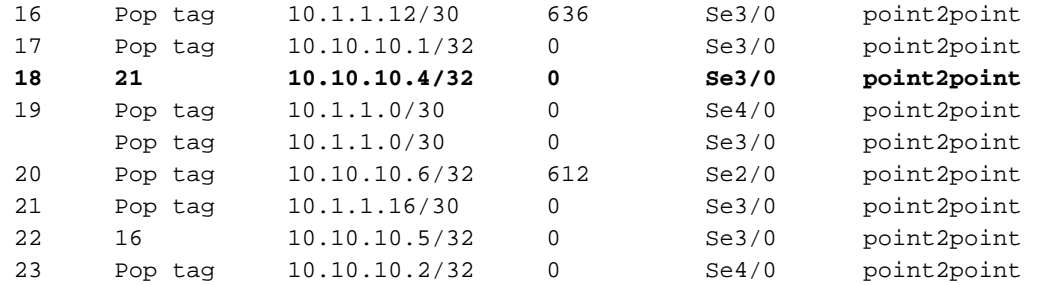

• [show mpls forward-table detail](//www.cisco.com/en/US/docs/ios/12_3/switch/command/reference/swi_s4.html#wp1069488) - Wird zum Anzeigen der Details der MPLS-

Weiterleitungstabelle verwendet:

```
Pomerol#show mpls forwarding-table 10.10.10.4 32 detail
Local Outgoing Prefix Bytes tag Outgoing Next Hop
tag tag or VC or Tunnel Id switched interface
18 21 10.10.10.4/32 0 Se3/0 point2point
       MAC/Encaps=4/8, MRU=1500, Tag Stack{21}
       0F008847 00015000
       No output feature configured
    Per-packet load-sharing
```
• <u>show mpls Idp-Bindings</u> oder **show tag-switching tdp-Bindings** (basierend auf der von Ihnen verwendeten Cisco IOS-Softwareversion) - Wird verwendet, um die Label-Bindungen anzuzeigen, die einem bestimmten Ziel zugeordnet sind. Sowohl die lokalen als auch die Remote-Bindungen sind sichtbar.

```
Pomerol#show tag-switching tdp bindings 10.10.10.4 32
   tib entry: 10.10.10.4/32, rev 14
        local binding: tag: 18
        remote binding: tsr: 10.10.10.1:0, tag: 21
        remote binding: tsr: 10.10.10.2:0, tag: 23
        remote binding: tsr: 10.10.10.6:612, tag: 20
```
Beachten Sie, dass Labels für jede Weiterleitungsklasse an jedem LSR erstellt werden, auch wenn sie sich nicht im bevorzugten (kürzesten) Pfad befinden. In diesem Fall kann ein Paket für 10.10.10.4/32 bis 10.10.10.1 (mit Label 21) oder bis 10.10.10.2 (mit Label 23) gehen. Der LSR wählt die erste Lösung, da es sich um die kürzeste handelt. Diese Entscheidung wird mit der standardmäßigen IP-Routing-Tabelle getroffen, die in diesem Fall mit OSPF erstellt wird.

• <u>[show ip cef detail](//www.cisco.com/en/US/docs/ios/12_3/switch/command/reference/swi_s2.html)</u> - Wird verwendet, um sicherzustellen, dass Cisco Express Forwarding ordnungsgemäß funktioniert und die Tags korrekt ausgetauscht wurden:

```
Pomerol#show ip cef 10.10.10.4 detail
10.10.10.4/32, version 37, cached adjacency to Serial3/0
0 packets, 0 bytes
  tag information set
    local tag: 18
    fast tag rewrite with Se3/0, point2point, tags imposed: {21}
   via 10.1.1.5, Serial3/0, 0 dependencies
    next hop 10.1.1.5, Serial3/0
     valid cached adjacency
     tag rewrite with Se3/0, point2point, tags imposed: {21}
```
## <span id="page-7-0"></span>**Fehlerbehebung**

Informationen zur Fehlerbehebung bei MPLS finden Sie unter [MPLS-Fehlerbehebung.](//www.cisco.com/en/US/tech/tk436/tk428/technologies_tech_note09186a0080094b4e.shtml)

# <span id="page-8-0"></span>Zugehörige Informationen

- [Konfigurieren grundlegender MPLS mithilfe von IS-IS](//www.cisco.com/en/US/tech/tk436/tk428/technologies_configuration_example09186a0080093fcc.shtml?referring_site=bodynav)
- [Konfigurieren von Multiprotocol Label Switching](//www.cisco.com/en/US/docs/ios/12_1/switch/configuration/guide/xcdtagc.html?referring_site=bodynav)
- [Konfigurieren eines einfachen MPLS-VPN](//www.cisco.com/en/US/tech/tk436/tk428/technologies_configuration_example09186a00800a6c11.shtml?referring_site=bodynav)
- [Support-Seite für MPLS-Technologie](//www.cisco.com/en/US/tech/tk436/tk428/tsd_technology_support_protocol_home.html?referring_site=bodynav)
- [Technischer Support Cisco Systems](//www.cisco.com/cisco/web/support/index.html?referring_site=bodynav)